# **[DESARROLLO DE UN EQUIPO DIDÁCTICO PARA PRÁCTICAS EN](https://core.ac.uk/display/60417314?utm_source=pdf&utm_medium=banner&utm_campaign=pdf-decoration-v1)  ASIGNATURAS DE CONTROL E IDENTIFICACIÓN.**

Jose Javier Martínez Alvarez Departamento de Ingeniería de Sistemas y Automática. Grupo de Neurotecnología, Control y Robótica. (NEUROCOR) Universidad Politécnica de Cartagena. Jjavier.martinez@upct.es

Antonio Guerrero González. Departamento de Ingeniería de Sistemas y Automática. Grupo de Neurotecnología, Control y Robótica. (NEUROCOR) Universidad Politécnica de Cartagena. Antonio.guerrero@ucpt.es

Juan López Coronado. Departamento de Ingeniería de Sistemas y Automática. Grupo de Neurotecnología, Control y Robótica. (NEUROCOR) Universidad Politécnica de Cartagena. Jl.coronado@upct.es

#### **Resumen**

*En este artículo se presentan los detalles de un equipo didáctico desarrollado por los autores bajo las especificaciones dadas por los profesores del departamento DISA de la UPCT. Se ha tratado de crear un equipo que permita realizar el más amplio abanico de prácticas en las asignaturas de regulación y control de sistemas de este departamento. Además se hizo un esfuerzo especial en conseguir un equipo sencillo de manejo, robusto, fiable, seguro, versátil y de arquitectura abierta, características que a nuestro entender hay que cumplir para conseguir un buen equipo didáctico. En este articulo se muestran los detalles constructivos así como sus posibilidades como equipo de prácticas en las asignaturas de automática.* 

Palabras Clave: equipo didáctico, sistema multiprocesador, control de sistemas.

# **1 INTRODUCCIÓN.**

En este trabajo se presenta un equipo de prácticas que ha sido desarrollado a medida de las necesidades docentes de nuestro departamento. El principal objetivo fue el de disponer de una herramienta didáctica que sirviera de apoyo a las asignaturas relacionadas con las materias de control y regulación. Esta herramienta debería ser de arquitectura abierta para ajustarse al mayor número de necesidades, y a su vez debía ser un dispositivo que produjese acciones reales y perceptibles por el alumno. Se pensó que el control de movimiento era una acción muy sugestiva para el alumno, en donde podía ver como las distintas técnicas de control que se presentan en las materias de control producen los efectos esperados. Este dispositivo ha sido validado por los profesores que imparten materias de control y regulación de nuestro departamento, y finalmente se han construido 10 puestos de prácticas basados en este módulo.

En este artículo se presentan los detalles constructivos de este módulo.

# **2 DESCRIPCIÓN GENERAL DEL EQUIPO.**

La arquitectura hardware del equipo se caracteriza por ser una plataforma multiprocesador formada por un lado por, el hardware propio del equipo (que

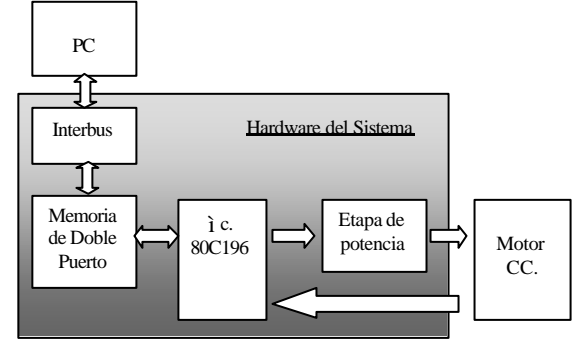

Figura 1: Arquitectura hardware del equipo de prácticas.

incorpora un microcontrolador dedicado de uso especifico el cual actúa como esclavo, aunque cuenta con cierta autonomía e independencia) y por otro lado, por el propio PC que principalmente realiza tareas de maestro como pueden ser; gobernar y supervisar el servosistema, monitorización, control, etc. Como medio de enlace y unión entre estas etapas procesadoras, se ha utilizado por un lado, una interface de comunicación paralela de velocidad media como es el bus isa AT y por otro lado, se ha recurrido a hacer uso de la filosofía de unión de sistemas procesadores, a través recursos de almacenamiento compartidos y más concretamente, a través de la unión de sistemas a base de memorias de doble puertos. En la figura 1 se muestra la arquitectura hardware de este equipo.

Este equipo consta de dos elementos principales: una plataforma hardware y la plataforma software.

### **A) Plataforma hardware.**

La plataforma hardware esta formada por tres tarjetas principales, estas son:

- Tarjeta de interface y comunicación (Interbus).

- Tarjeta de procesamiento, tratamiento de encoder y almacenamiento compartido .

- Tarjeta de alimentación y etapa de potencia.

Las tareas principales que desempeñan son:

- Servir como medio físico de comunicación entre el motor y el usuario a través del PC y por medio de los recursos de almacenamiento compartido (otorgando grandes ventaja al sistema por esta característica).

- Servir de soporte para el procesamiento de los algoritmos básicos de control.

- Incluir la circuitería apropiada para la lectura y tratamiento de encoder.

- Alimentación general del hardware.

- Suministro y aislamiento de la potencia requerida por parte del motor de corriente continua.

### **- Plataforma software .**

Esta plataforma se divide en dos bloques principales, estos son:

- Software de bajo nivel (implementado en hardware).

- Software de aplicación o software de alto nivel (implementado en PC).

La plataforma software de bajo nivel tiene como funciones fundamentales.

- Establecer el protocolo de comunicación.

- Establecer el mapa de direcciones compartido del sistema.

- Asignar los recursos compartidos a funciones explicitas o propias del motor.

- Lectura y Postproceso del encoder.

- Implementar y resolver el algoritmo de control del servomotor.

De igual manera el software de alto nivel tiene como funciones principales.

- Incorporar el Driver necesario para controlar el hardware. Para esto cuenta con las siguientes particularidades:

- o Ser accesible para cualquier usuario (DLL).
- o Incorporar rutinas de comunicación estratificadas para tres subcapas de comunicación.
	- ß Subcapa de abajo o SubDriver de interbus. (enlace con interbus)
	- ß Subcapa de en medio. (transferencia de datos básicos)
	- ß Subcapa de arriba. (transferencia de datos tipados).

- Asumir junto con el Driver las tareas y protocolos fundamentales de comunicación.

- Reconocer y hacer uso del mapa de direcciones compartidas.

- Controlar las funciones definidas como explicitas del motor.

- Representación gráfica y monitorización de las variables de estado más características del sistema.

- Incorporar funciones de tipo didácticas para el manejo y análisis del motor.

- Permitir el almacenamiento y posterior análisis (por Matlab) de los ensayos y experimentos realizados.

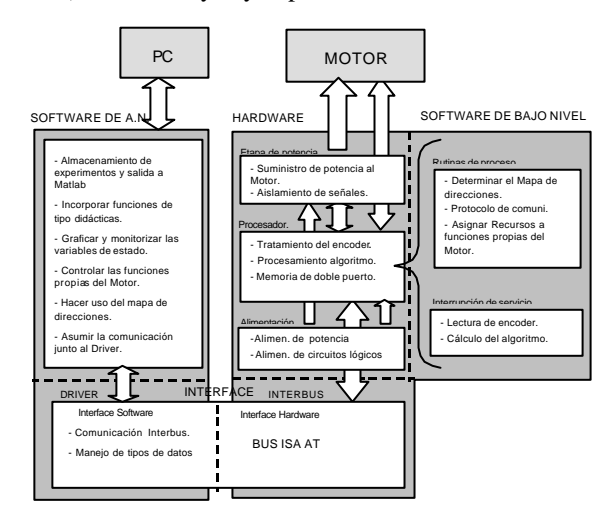

Figura 2: Diagrama de bloques del sistema.

En la figura 2 se muestra un diagrama donde se recogen las ideas expuestas en este apartado sobre la arquitectura interna (hardware y software) del sistema.

# **3 CARACTERÍSTICAS DEL HARDWARE DEL EQUIPO.**

La disposición final del equipo fue un aspecto importante que se estudió minuciosamente. El equipo debía ser altamente fiable, ya que un mal funcionamiento del equipo podría producir gran inseguridad sobre las técnicas que está aplicando el alumno y por tanto produciría el efecto opuesto a lo pretendido con las prácticas. Por otro lado, debía ser seguro, es decir debe ser diseñado con todas las precauciones para evitar posibles accidentes. Y a su vez, debería ser robusto ya que este equipo va a ser manejado por alumnos que pueden llevarlo hasta las condiciones de operación más insospechadas.

En la figura 3 se muestra una foto del equipo de prácticas.

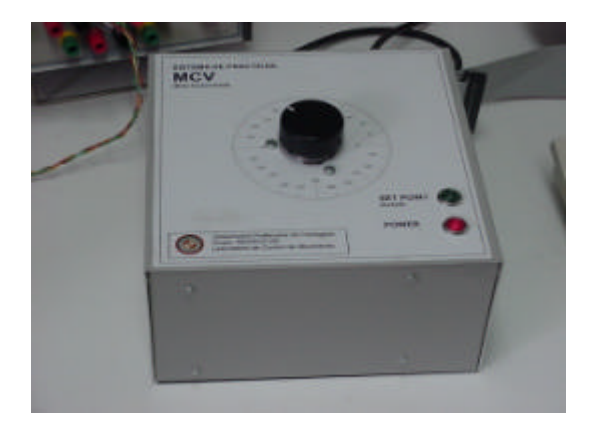

Figura 3: Fotografía del equipo de prácticas.

Las características globales del equipo son:

- Procesamiento.
	- o Microcontrolador 80C196KC.
	- o Velocidad de reloj: 16Mhz
	- o Bus de datos externo : 8 bit.
	- o Memoria de Programa externa: 32KB.
	- o Una salida de PWM.
	- o Un contador externo Up/Down de 16bits. (Timer2).
	- o Una interrupción por software.
	- o Watch Dog Timer.
	- o Un puerto de salida libre.
- Comunicaciones.
	- o Memoria compartida tipo: RAM.
	- o Capacidad : 1Kb.
	- o Bus de datos: 8 bit.
	- o Tiempo de acceso: 15ns.
- Servomotor.
	- o Tensión nominal: 24v
	- o Velocidad sin carga: 2.200 rpm
	- o Velocidad nominal: 1.600 rpm.
- o Par nominal. 9Ncm.
- o Par de pico: 27Ncm.
- o Resolución del encoder incremental: 2000P/V
- Bloque de la Etapa de Potencia.
	- o Interface de aislamiento óptico.
	- o Puente H, de: 55V, 3A. y 25W.
- Carcasa exterior.
	- o Led indicador de consigna alcanzada.
	- o Led indicador de alimentación.
	- o Escala graduada para localizar la posición del eje del motor.
	- o Material: aluminio.
	- o Dimensiones: 150x250x250 mm.
	- o Conector e interruptor de alimentación.
	- o Conector de conexión a Tarjeta de Interface ISA (DB37).

### **4 SOFTWARE DE APLICACIÓN.**

El software de alto nivel, tiene como cometido, por un lado alejar al usuario de todos los detalles de conexión y comunicación con el hardware. Como ya se comentó en los apartados anteriores este software está constituido por dos elementos:

### • Driver de comunicación. (DLL)

El driver de comunicación se ha desarrollado como librería de enlace dinámico con la idea de aportar la mayor flexibilidad posible al equipo. En todo momento se ha pretendido desarrollar un equipo docente con la capacidad de evolucionar con el tiempo, por esta razón se han encapsulado todas las rutinas de comunicación en funciones que inhiban al usuario de todas las problemáticas de bajo nivel. De esta forma se le ha dotado al equipo de la capacidad de ser usado por diferentes aplicaciones y con objetivos didácticos que pueden llegar a ser muy distintos.

Esta librería está ubicada al mismo nivel que el protocolo de la capa física usado en el microcontrolador, por tanto a este driver, también se le puede definir como protocolo de capa física. Las características más relevantes del driver son:

- o Es accesible para cualquier usuario (DLL).
- o Incorpora funciones de comunicación estratificadas, para tres subcapas o subniveles físicos de comunicación.
- ß Subcapa de abajo o SubDriver de interbus.
- Subnivel o subcapa de en medio.
- Subnivel o subcapa de arriba.

### Software de aplicación.

Las características más relevantes de esta aplicación pueden resumirse en las siguientes:

- Interactuar con las rutinas de la dll de nivel físico.
- Controlar las funciones definidas como propias del motor.
- Representación gráfica y monitorización de las variables de estado más características del sistema.
- Incorporar funciones de tipo didácticas para el manejo y análisis del motor.
- Permitir el almacenamiento y posterior análisis (por Matlab) de los ensayos y experimentos realizados. -

En la figura 4 se muestra la interface gráfica que presenta el software de aplicación.

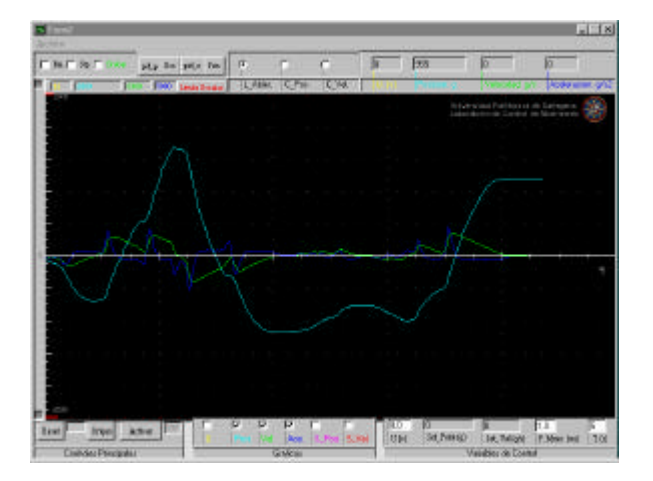

Figura 4: Aspecto de la interface gráfica de control.

La aplicación, está constituida fundamentalmente; por una la ventana de control principal, sobre esta ventana, hay colocados un conjunto de botones, opciones, display y cajas de texto, que permiten visualizar y actuar sobre las variables fundamentales del motor. Todos los controladores en general que forman la aplicación, (botones, cajas de texto ...) están agrupados en secciones o bloques fácilmente diferenciables. Los bloques o secciones que forman la a aplicación son los siguientes:

- Bloque de controles principales.

Esta sección se encarga de agrupar los controles más básicos y que se corresponden con las funciones más criticas y de mayor prioridad del sistema. En la figura 5, se muestran cuales son estos controles principales.

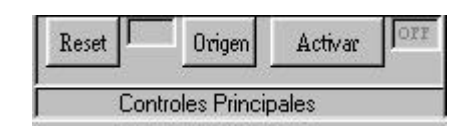

Figura 5: Controles principales.

La función Activar permite conectar y desconectar la etapa de potencia del equipo. La función Reset reinicia el equipo de prácticas. La función Origen establece el sistema de referencia del equipo.

- Bloque de control para visualización de gráficas.

Este bloque agrupa los controles que permiten activar o desactivar las gráficas que pueden ser visualizadas en tiempo real. Las curvas que pueden visualizarse simultáneamente corresponden a las consignas de actuación, posición real, velocidad real, aceleración real, consignas de posición y consignas de velocidad En la Figura 6 se muestra dicho bloque.

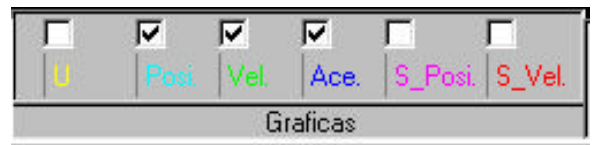

Figura 6: Control para visualización de gráficas.

- Bloque de registro o modificación manual de variables de estado.

Este bloque, reúne aquellas variables de control del sistema, que son sensibles de ser modificadas manualmente y de forma independientemente al algoritmo de control utilizado, es decir son variables de contorno o de condiciones de funcionamiento ajenas al controlador usado. En la figura 7, se muestran este tipo de variables.

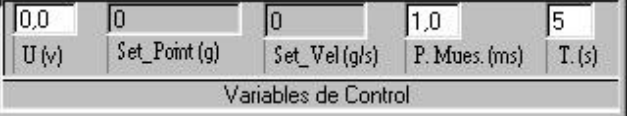

Figura 7: Bloque de control para visualización de gráficas.

- Bloque de selección de modo de control.

Aquí, se reúnen los tres posibles controles, los cuales permiten cambiar el modo de control del equipo. Los modos de control del equipo son lazo abierto, control de posición y control de velocidad. Únicamente se permite la posibilidad de que esté activo uno solo de los tres modos de funcionamiento. (por defecto al inicio y tras la llamada de la función desactivar motor, el modo que se queda activo es el modo Lazo abierto).

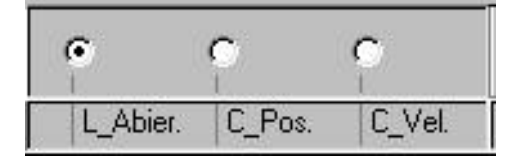

Figura 8: Bloque de selección de modo de control.

- Bloque de opciones auxiliares de la pantalla gráfica.

En este bloque se reúnen los controles que permiten realizar operaciones auxiliares sobre la pantalla gráfica. Los parámetros que se pueden cambiar son la rejilla, detener el refresco de pantalla y guardar las gráficas de pantalla.

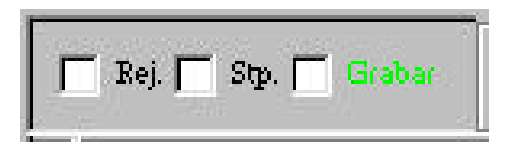

Figura 9: Bloque de opciones auxiliares de la pantalla gráfica.

- Bloque de visualización de escalas.

En estas cajas de texto se visualizan las escalas de las variables del sistema. En la figura 10 se muestra este bloque:

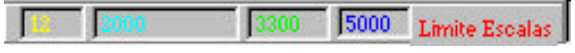

Figura 10: Bloque de visualización de escalas.

- Bloque de botones de configuración de escala, controladores y funciones tipo.

Los botones que forman este bloque permiten configurar algunas de las opciones del entorno de trabajo, estas son: las escalas del sistema de representación gráfica, los parámetros o constantes de los algoritmos de control, y los parámetros que

definen las señales típicas de control (impulso, escalón, rampa, etc.).

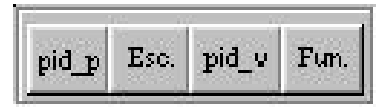

Figura 11: Bloque de botones de configuración de escala, controladores y funciones tipo.

Los botones que incluye este bloque permiten realizar las siguientes operaciones:

o Configuración del PID de posición.

Este botón permite configurar los 3 parámetros que forman el algoritmo de control de posición. En la tabla siguiente se muestran los rangos de estos parámetros.

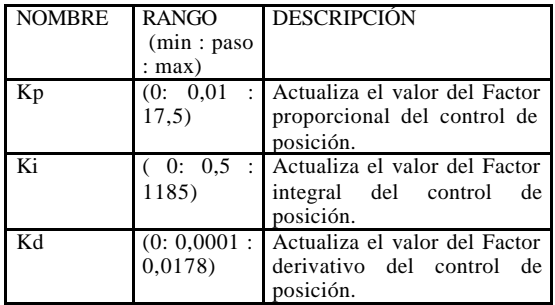

o Configuración del PID de velocidad.

Con esta opción se permite configurar los tres parámetros del algoritmo de control de velocidad.

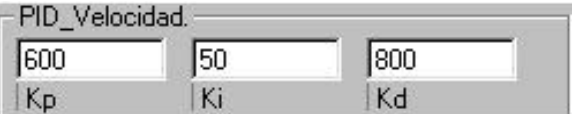

Figura 12: Configuración del PID de velocidad.

o Configuración de las escalas gráficas.

El botón 'ESC' permite por un lado determinar el fin de las escalas de cada una de las gráficas que van a ser representadas, y por otro , seleccionar que escala va a ser la que aparezca en pantalla.

o Configuración de funciones tipo.

El botón 'Fun' abre un menú, que permite seleccionar y configurar las señales más típicas usadas en teoría de sistemas. Estas señales son: impulso, escalón, rampa, seno, trapecio de velocidad y trapecio de posición. En la figura 13 se muestra un

ejemplo de la señal seno como consigna de control de velocidad.

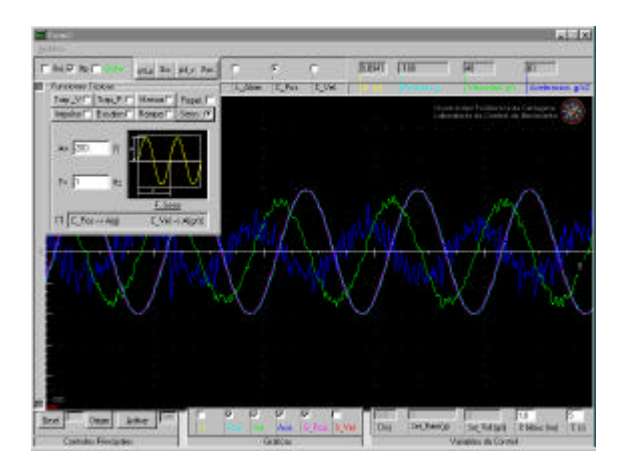

Figura 13: Consigna senoidal de control de velocidad

- Conexión con matlab.

En entorno de la aplicación permite traspasar los datos más importantes de un ensayo a matlab. El fichero creado permite guardar los datos de posición, velocidad, aceleración y consigna al actuador. Cuando este archivo se llama desde matlab, se introducen todos los datos al entorno y genera una representación gráfica como la que se muestra en la figura 14.

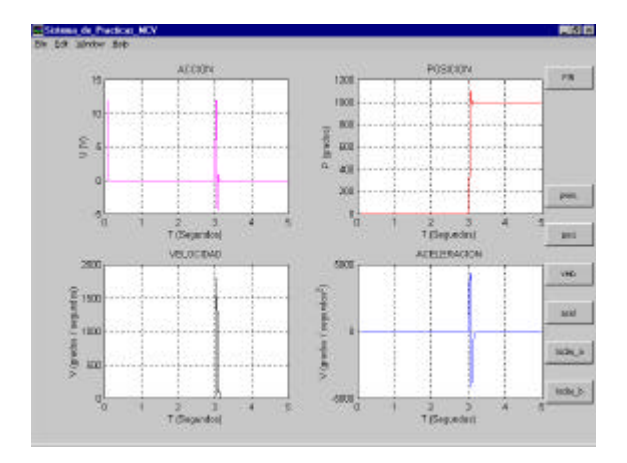

Figura 14: Experimento almacenado y ejecutado en Matlab.

### **5 CONCLUSIONES.**

En este artículo se han presentado los detalles de un equipo de prácticas realizado con la idea de dotar a los laboratorios de DISA de la UPCT con un equipo capaz de cumplir con los necesidades de las asignaturas que imparte este departamento. Este equipo integra un servoactuador con el cual el alumno puede implantar diversas estrategias de

control y analizar los resultados sobre las acciones físicas que produce el equipo. Finalmente se ha obtenido un equipo sencillo de manejo, robusto, fiable, seguro, versátil y de arquitectura abierta, características que a nuestro entender hay que cumplir para conseguir un buen equipo didáctico. Estas buenas prestaciones han llevado al departamento a construir 10 puestos de prácticas basados en este equipo con la idea de realizar sobre estos puestos un gran número de prácticas de las asignaturas de control y regulación.

#### **Agradecimientos.**

Los autores desean mostrar su agradecimiento al Departamento de Ingeniería de Sistemas y Automática de la UPCT por su apoyo y apuesta por una iniciativa de este tipo.

### **Referencias**

- [1] Aracil Santoja, R., Jiménez Avello, A., (1991). "Sistema discretos de control", *Sección de publicaciones ETSIIM*.
- [2] Dormido S., Morilla F., López I., (1995). "Apuntes sobre diseño y sintonía de PIDs", *Programa de Doctorado: Automática e Informática Industria*. Departamento de Informática y Automática de la UNED
- [3] Intel Co. (1995). "Embedded Applications". Intel databook.

[4] Portillo J., Orive D., Marcos M., (1998), "Tutorial de controladores PID", *XIX Jornadas de Automática*, pp.27-33.